UNIX 版サーバマシンのバックアップ/リストア手順について

#### 2009/08/20

DeliveryManagerStandardEdition 運用中のサーバマシンのバックアップ/リストア手順を 以下に記載します。

■文中での表記について

1) 製品名称

文中においては各 PP の名称を以下のように略記します。

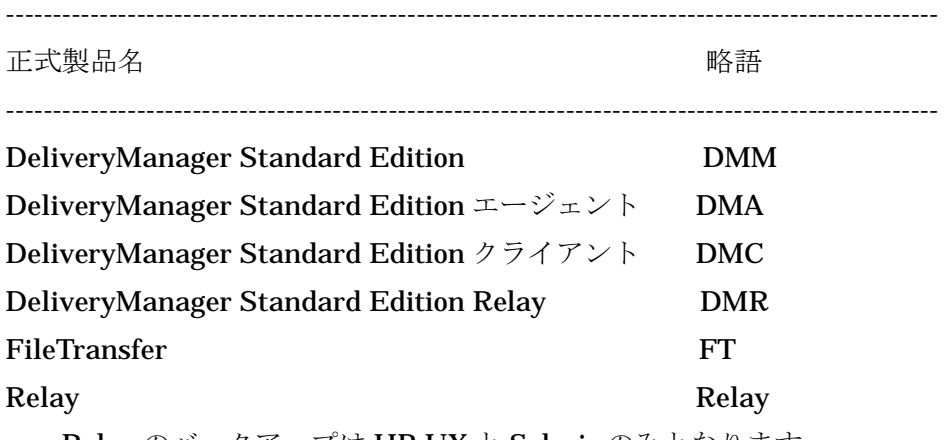

Relay のバックアップは HP-UX と Solaris のみとなります。

Ⅰ.手順の概要

作業手順の流れを以下に記載します。

- 1.サーバ情報のバックアップ
	- ・サーバにインストールしている PP 毎に、SG 情報、管理情報および配信/適用済み のファイル実体等をバックアップします。
- 2.サーバの再セットアップ
	- ・サーバを再セットアップします。
- 3.サーバ情報のリストア
- ・再セットアップしたサーバにバックアップ済みの情報を展開します。

以上の作業を各サーバ毎に行う必要があります。

Ⅱ.注意事項

上記の手順で各サーバをバックアップ/リストアする場合、以下の点に注意してください。

1) サーバのコンピュータ名、IP アドレス、フォルダ構成は変更しないでください。 また、OS のインストールおよび設定がすべて完了した後に各 PP のインストールを実 行してください。PP インストール後に、コンピュータ名や IP アドレスを変更すると 正しく動作しない場合があります。

これは、PP の管理情報として、コンピュータ名や IP アドレスを使用しているためです。

- 2) hosts ファイル等にホスト名、IP アドレス等を設定している場合、hosts ファイルも復 元する必要があります。
- 3) 対象となるサーバにデータベース(DMM が使用しているデータベース) を格納してい る場合には、ご利用のデータベースに応じた手順でバックアップ/リストアを行ってく ださい。
- 4) バックアップからリストアまでの期間中に行った配布操作等については復元されませ ん。また、同期間中にエージェントやクライアントを新規追加・登録した場合、再度 登録する必要があります。
- Ⅲ.手順の詳細
- 1.サーバ情報のバックアップ
	- 1 -1 各 PP の停止
		- インストールしている各 PP を停止します。
		- ⅰ)各 PP の停止
			- ・以下を実行します。

すべての PP(DMM,DMA,DMC,DMR,FT,Relay のうちインストールされてい る PP)が停止します。

## Solaris の場合

/etc/init.d/esmpro\_daemon stop

### HP-UX の場合

/sbin/init.d/esmpro\_daemon stop

## LINUX の場合

## /etc/rc.d/init.d/esmpro\_daemon stop

- 1 -2 各 PP の情報バックアップ
	- 各 PP に必要な情報をバックアップします。

## ) DMM,DMA,DMC,DMR,FT,Relay 共通情報のバックアップ

- ・以下の情報をバックアップします。
	- a)レジストリ情報
		- 以下のフォルダを、フォルダごと(配下のファイル/サブフォルダを含む) バックアップします

#### /opt/SS/DeliveryManager/common/registry フォルダ

- ) DMM の情報のバックアップ
- ・以下の情報をバックアップします。
	- a)管理情報(ファイル)
		- 以下のフォルダを、フォルダごと(配下のファイル/サブフォルダを含む)

バックアップします

/opt/SS/DeliveryManager/bin/sg フォルダ

DMM の SG 支援ツール(cdmsg)で「ShowSpoolDirectory」で表示される フォルダ

b)データベース情報

DMM が使用しているデータベースをバックアップします。

データベースとして C-ISAM をご利用の場合は以下のフォルダごとバックア ップします。

DMM の SG 支援ツール (cdmsg) で「 ShowCISAMServer 」 → 「ShowCISAMFilePath」で表示されるフォルダ

- ) DMA の情報のバックアップ
	- ・以下の情報をバックアップします。
		- a) 管理情報(ファイル)

以下のフォルダを、フォルダごと(配下のファイル/サブフォルダを含む) バックアップします

/opt/SS/DeliveryManager/bin/sg フォルダ

DMA の SG 支援ツール(cdmasg)で「SetCurrentDirectory」に設定し たフォルダ

DMA の SG 支援ツール(cdmasg)で「SetSpoolDirectory」に設定した フォルダ

## ) DMC の情報のバックアップ

- ・以下の情報をバックアップします。
	- a) 管理情報(ファイル)

以下のフォルダを、フォルダごと(配下のファイル/サブフォルダを含む) バックアップします

/opt/SS/DeliveryManager/bin/sg フォルダ

DMC の SG 支援ツール(cdmcsg)で「SetFileStoragePosition」として 設定したフォルダ

(自動および固定 1~n に割り当てたフォルダ)

DMC の SG 支援ツール(cdmcsg)で「SetTransportFileDirectory」とし て設定したフォルダ

) FT の情報のバックアップ

- ・以下の情報をバックアップします。
- a) 管理情報(ファイル) 以下のフォルダを、フォルダごと(配下のファイルのみ。サブフォルダは 不要) バックアップします

/opt/SS/FileTransfer/bin/sg フォルダ

FT の SG 支援ツール(cftsg)で「SetSystemOperatingEnvironment」 「SetAutoPath」として設定したフォルダ **FT の SG 支援ツール(cftsg)で「SetSystemOperatingEnvironment**」 「SetRelayPath」として設定したフォルダ FT の SG 支援ツール(cftsg)で「SetSystemOperatingEnvironment」 「SetCompressedFilePath」として設定したフォルダ

vi~vii は DeliveryManager Standard Edition Relay を使用した中継システム を構築している場合のみ、必要な作業です。

vi) DMR の情報のバックアップ

・以下の情報をバックアップします。

a)管理情報(ファイル)

以下のフォルダを、フォルダごと(配下のファイル/サブフォルダを含む)バ ックアップします。

/opt/SS/DeliveryManager/bin/sg フォルダ

DMR の SG 支援ツール(cdmrsg)で「SetSpoolDirectory」に設定した フォルダ

vii) Relay の情報のバックアップ

・以下の情報をバックアップします。

a)管理情報(ファイル)

以下のフォルダを、フォルダごと(配下のファイル/サブフォルダを含む) バックアップします。

/opt/SS/Relay/bin/sg フォルダ

2. サーバの再セットアップ

2 -1 OS の再セットアップ

サーバの OS を再セットアップします。コンピュータ名、IP アドレス、ドライブ構 成、ディレクトリ構成は、セットアップ前と同じにしてください。

3. サーバ情報のリストア

3 -1 各 PP のリストア各サーバの構成に合わせて、各 PP をインストールします。イン ストールは、通常のインストールを行うことで問題ありません。 また、修正物件を適用していた場合は、同様に適用してください。詳細はリリー スメモを参照してください。

- ) DMM,DMA,DMC,DMR,FT,Relay 共通情報の復元
	- ・バックアップを行った情報を復元します。
	- a) レジストリ情報 以下のフォルダに格納しているレジストリ情報を復元します。

/opt/SS/DeliveryManager/common/registry フォルダ

- ) DMM の情報の復元
	- ・バックアップを行った情報を復元します。
	- a) 管理情報(ファイル)

バックアップした以下のフォルダを、バックアップ時と同じフォルダ名にて 復元します。

/opt/SS/DeliveryManager/bin/sg フォルダ

DMM の SG 支援ツール(cdmsg)で「ShowSpoolDirectory」で表示される フォルダ

b) データベース情報

バックアップしたデータベースを復元します。

データベースとして C-ISAM をご利用の場合は、バックアップした以下のフ ォルダを、バックアップ時と同じフォルダ名にて復元します。

DMM の SG 支援ツール (cdmsg) で「 ShowCISAMServer 」 → 「ShowCISAMFilePath」で表示されるフォルダ

- ) DMA の情報の復元
	- ・バックアップを行った情報を復元します。
	- a) 管理情報(ファイル)

バックアップした以下のフォルダを、バックアップ時と同じフォルダ名に て復元します。

/opt/SS/DeliveryManager/bin/sg フォルダ

DMA の SG 支援ツール(cdmasg)で「SetCurrentDirectory」に設定した フォルダ

DMA の SG 支援ツール(cdmasg)で「SetSpoolDirectory」に設定した フォルダ

- ) DMC の情報の復元
	- ・バックアップを行った情報を復元します。
	- a) 管理情報(ファイル)

バックアップした以下のフォルダを、バックアップ時と同じフォルダ名にて 復元します。

/opt/SS/DeliveryManager/bin/sg フォルダ

DMC の SG 支援ツール(cdmcsg)で「SetFileStoragePosition」として設定

したフォルダ

(自動および固定 1~n に割り当てたフォルダ)

DMC の SG 支援ツール(cdmcsg)で「SetTransportFileDirectory」として 設定したフォルダ

- ) FT の情報の復元
	- ・バックアップを行った情報を復元します。
	- a) 管理情報(ファイル)

バックアップした以下のフォルダを、バックアップ時と同じフォルダ名にて 復元します。

/opt/SS/FileTransfer/bin/sg フォルダ

FT の SG 支援ツール(cftsg)で「SetSystemOperatingEnvironment」 「SetAutoPath」として設定したフォルダ

FT の SG 支援ツール(cftsg)で「SetSystemOperatingEnvironment」 「SetRelayPath」として設定したフォルダ

FT の SG 支援ツール(cftsg)で「SetSystemOperatingEnvironment」 「SetCompressedFilePath」として設定したフォルダ

vi~vii は DeliveryManager Standard Edition Relay を使用した中継システムを 構築している場合のみ、必要な作業です

### vi) DMR の情報の復元

- ・ バックアップを行った情報を復元します。
	- a) 管理情報(ファイル)

 バックアップした以下のフォルダをバックアップ時と同じフォルダ名にて復 元します。

/opt/SS/DeliveryManager/bin/sg フォルダ

DMR の SG 支援ツール(cdmrsg)で「SetSpoolDirectory」に設定した

フォルダ

vii) Relay の情報の復元

・バックアップを行った情報を復元します。

a) 管理情報(ファイル)

バックアップした以下のフォルダをバックアップ時と同じフォルダにて復元 します。

/opt/SS/Relay/bin/sg フォルダ

3 -2 各 PP の起動

- 1) 各 PP の起動確認
	- ・以下を実行します。

すべての PP(DMM,DMA,DMC,DMR,FT,Relay のうちインストールされている PP) が起動します。

# Solaris の場合

/etc/init.d/esmpro\_daemon start

## HP-UX の場合

/sbin/init.d/esmpro\_daemon start

## LINUX の場合

/etc/rc.d/init.d/esmpro\_daemon start

---以上---